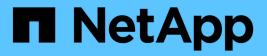

# Subnets (cluster administrators only) ONTAP 9

NetApp April 24, 2024

This PDF was generated from https://docs.netapp.com/usen/ontap/networking/configure\_subnets\_@cluster\_administrators\_only@\_overview.html on April 24, 2024. Always check docs.netapp.com for the latest.

# **Table of Contents**

| Sul | bnets (cluster administrators only).      | 1 |
|-----|-------------------------------------------|---|
| S   | Subnet overview.                          | 1 |
| (   | Create a subnet                           | 1 |
| A   | Add or remove IP addresses from a subnet. | 3 |
| (   | Change subnet properties                  | 5 |
| [   | Display subnets                           | 7 |
| [   | Delete a subnet                           | 7 |

# Subnets (cluster administrators only)

# Subnet overview

Subnets enable you to allocate specific blocks, or pools, of IP addresses for your ONTAP network configuration. This enables you to create LIFs more easily by specifying a subnet name instead of having to specify the IP address and network mask values.

A subnet is created within a broadcast domain, and it contains a pool of IP addresses that belong to the same layer 3 subnet. IP addresses in a subnet are allocated to ports in the broadcast domain when LIFs are created. When LIFs are removed, the IP addresses are returned to the subnet pool and are available for future LIFs.

It is recommended that you use subnets because they make the management of IP addresses much easier, and they make the creation of LIFs a simpler process. Additionally, if you specify a gateway when defining a subnet, a default route to that gateway is added automatically to the SVM when a LIF is created using that subnet.

# Create a subnet

You can create a subnet to allocate specific blocks of IPv4 or IPv6 addresses to be used later when you create LIFs for the SVM.

This enables you to create LIFs more easily by specifying a subnet name instead of having to specify IP address and network mask values for each LIF.

# Before you begin

You must be a cluster administrator to perform this task.

The broadcast domain and IPspace where you plan to add the subnet must already exist.

# About this task

- All subnet names must be unique within an IPspace.
- When adding IP address ranges to a subnet, you must ensure that there are no overlapping IP addresses in the network so that different subnets, or hosts, do not attempt to use the same IP address.
- If you specify a gateway when defining a subnet, a default route to that gateway is added automatically to the SVM when a LIF is created using that subnet. If you do not use subnets, or if you do not specify a gateway when defining a subnet, then you will need to use the route create command to add a route to the SVM manually.

# Procedure

The procedure you follow depends on the interface that you use-System Manager or the CLI:

Beginning with ONTAP 9.12.0, you can use System Manager to create a subnet.

#### Steps

- 1. Select Network > Overview > Subnets.
- 2. Click + Add to create a subnet.
- 3. Name the subnet.
- 4. Specify the subnet IP address.
- 5. Set the subnet mask.
- 6. Define the range of IP addresses that comprise the subnet.
- 7. If useful, specify a gateway.
- 8. Select the broadcast domain to which the subnet belongs.
- 9. Save your changes.
  - a. If the IP address or range entered is already used by an interface, the following message is displayed:
     An IP address in this range is already in use by a LIF. Associate the LIF with this subnet?
  - b. When you click **OK**, the existing LIF will be associated with the subnet.

### CLI

Use the CLI to create a subnet.

#### Steps

```
network subnet create -subnet-name subnet_name -broadcast-domain
<broadcast_domain_name> [- ipspace <ipspace_name>] -subnet
<subnet_address> [-gateway <gateway_address>] [-ip-ranges
<ip_address_list>] [-force-update-lif-associations <true>]
```

• subnet name is the name of the layer 3 subnet you want to create.

The name can be a text string like "Mgmt" or it can be a specific subnet IP value like 192.0.2.0/24.

- broadcast domain name is the name of the broadcast domain where the subnet will reside.
- ipspace name is the name of the IPspace that the broadcast domain is part of.

The "Default" IPspace is used unless you specify a value for this option.

- subnet address is the IP address and mask of the subnet; for example, 192.0.2.0/24.
- gateway\_address is the gateway for the default route of the subnet; for example, 192.0.2.1.
- ip address list is the list, or range, of IP addresses that will be allocated to the subnet.

The IP addresses can be individual addresses, a range of IP addresses, or a combination in a comma-separated list.

• The value true can be set for the -force-update-lif-associations option.

This command fails if any service processor or network interfaces are currently using the IP addresses in the specified range. Setting this value to true associates any manually addressed interfaces with the current subnet, and allows the command to succeed.

The following command creates subnet sub1 in broadcast domain Default-1 in the Default IPspace. It adds an IPv4 subnet IP address and mask, the gateway, and a range of IP addresses:

```
network subnet create -subnet-name sub1 -broadcast-domain Default-1
-subnet 192.0.2.0/24 - gateway 192.0.2.1 -ip-ranges 192.0.2.1-
192.0.2.100, 192.0.2.122
```

The following command creates subnet sub2 in broadcast domain Default in the "Default" IPspace. It adds a range of IPv6 addresses:

```
network subnet create -subnet-name sub2 -broadcast-domain Default
-subnet 3FFE::/64 - gateway 3FFE::1 -ip-ranges "3FFE::10-3FFE::20"
```

### After you finish

You can assign SVMs and interfaces to an IPspace using the addresses in the subnet.

If you need to change the name of an existing subnet, use the network subnet rename command.

# Add or remove IP addresses from a subnet

You can add IP addresses when initially creating a subnet, or you can add IP addresses to a subnet that already exists. You can also remove IP addresses from an existing subnet. This enables you to allocate only the required IP addresses for SVMs.

The procedure you follow depends on the interface that you use—System Manager or the CLI:

Beginning with ONTAP 9.12.0, you can use System Manager to add or remove IP addresses to or from a subnet

### Steps

- 1. Select Network > Overview > Subnets.
- 2. Select **> Edit** beside the subnet you want to change.
- 3. Add or remove IP addresses.
- 4. Save your changes.
  - a. If the IP address or range entered is already used by an interface, the following message is displayed:

```
An IP address in this range is already in use by a LIF. Associate the LIF with this subnet?
```

b. When you click **OK**, the existing LIF will be associated with the subnet.

### CLI

### Use the CLI to add or remove IP addresses to or from a subnet

#### About this task

When adding IP addresses, you will receive an error if any service processor or network interfaces are using the IP addresses in the range being added. If you want to associate any manually addressed interfaces with the current subnet, you can set the -force-update-lif-associations option to true.

When removing IP addresses, you will receive an error if any service processor or network interfaces are using the IP addresses being removed. If you want the interfaces to continue to use the IP addresses after they are removed from the subnet, you can set the -force-update-lif-associations option to true.

# Step

Add or remove IP addresses from a subnet:

| If you want to                    | Use this command             |
|-----------------------------------|------------------------------|
| Add IP addresses to a subnet      | network subnet add-ranges    |
| Remove IP addresses from a subnet | network subnet remove-ranges |

For more information about these commands, see the man pages.

The following command adds IP addresses 192.0.2.82 through 192.0.2.85 to subnet sub1:

network subnet add-ranges -subnet-name <sub1> -ip-ranges <192.0.2.82-192.0.2.85>

The following command removes IP address 198.51.100.9 from subnet sub3:

```
network subnet remove-ranges -subnet-name <sub3> -ip-ranges
<198.51.100.9>
```

If the current range includes 1 through 10 and 20 through 40, and you want to add 11 through 19 and 41 through 50 (basically allowing 1 through 50), you can overlap the existing range of addresses by using the following command. This command adds only the new addresses and does not affect the existing addresses:

```
network subnet add-ranges -subnet-name <sub3> -ip-ranges <198.51.10.1-
198.51.10.50>
```

# Change subnet properties

You can change the subnet address and mask value, gateway address, or range of IP addresses in an existing subnet.

# About this task

- When modifying IP addresses, you must ensure there are no overlapping IP addresses in the network so that different subnets, or hosts, do not attempt to use the same IP address.
- If you add or change the gateway IP address, the modified gateway is applied to new SVMs when a LIF is created in them using the subnet. A default route to the gateway is created for the SVM if the route does not already exist. You may need to manually add a new route to the SVM when you change the gateway IP address.

The procedure you follow depends on the interface that you use-System Manager or the CLI:

### Beginning with ONTAP 9.12.0, you can use System Manager to change subnet properties

#### Steps

- 1. Select Network > Overview > Subnets.
- 2. Select **> Edit** beside the subnet you want to change.
- 3. Make changes.
- 4. Save your changes.
  - a. If the IP address or range entered is already used by an interface, the following message is displayed:

An IP address in this range is already in use by a LIF. Associate the LIF with this subnet?

b. When you click **OK**, the existing LIF will be associated with the subnet.

# CLI

### Use the CLI to change subnet properties

### Step

Modify subnet properties:

```
network subnet modify -subnet-name <subnet_name> [-ipspace
<ipspace_name>] [-subnet <subnet_address>] [-gateway <gateway_address>]
[-ip-ranges <ip_address_list>] [-force-update-lif-associations <true>]
```

- subnet name is the name of the subnet you want to modify.
- ipspace is the name of the IPspace where the subnet resides.
- subnet is the new address and mask of the subnet, if applicable; for example, 192.0.2.0/24.
- gateway is the new gateway of the subnet, if applicable; for example, 192.0.2.1. Entering "" removes the gateway entry.
- ip\_ranges is the new list, or range, of IP addresses that will be allocated to the subnet, if applicable. The IP addresses can be individual addresses, a range or IP addresses, or a combination in a comma-separated list. The range specified here replaces the existing IP addresses.
- force-update-lif-associations is required when you change the IP address range. You can set the value to **true** for this option when modifying the range of IP addresses. This command fails if any service processor or network interfaces are using the IP addresses in the specified range. Setting this value to **true** associates any manually addressed interfaces with the current subnet and allows the command to succeed.

The following command modifies the gateway IP address of subnet sub3:

network subnet modify -subnet-name <sub3> -gateway <192.0.3.1>

# **Display subnets**

You can display the list of IP addresses that are allocated to each subnet within an IPspace. The output also shows the total number of IP addresses that are available in each subnet, and the number of addresses that are currently being used.

The procedure you follow depends on the interface that you use-System Manager or the CLI:

```
System Manager
Beginning with ONTAP 9.12.0, you can use System Manager to display subnets
Steps
1. Select Network > Overview > Subnets.
2. View the list of subnets.
CLI
Use the CLI to display subnets
Step
Display the list of subnets and the associated IP address ranges that are used in those subnets:
 network subnet show
The following command displays the subnets and the subnet properties:
 network subnet show
 IPspace: Default
 Subnet
                         Broadcast
                                                 Avail/
                         Domain Gateway
 Name Subnet
                                                Total Ranges
 _____
 sub1 192.0.2.0/24 bcast1 192.0.2.1 5/9 192.0.2.92-
 192.0.2.100
 sub3 198.51.100.0/24 bcast3 198.51.100.1 3/3
 198.51.100.7,198.51.100.9
```

# Delete a subnet

If you no longer need a subnet and want to deallocate the IP addresses that were assigned to the subnet, you can delete it.

The procedure you follow depends on the interface that you use-System Manager or the CLI:

# Beginning with ONTAP 9.12.0, you can use System Manager to delete a subnet

#### Steps

- 1. Select **Network > Overview > Subnets**.
- 2. Select **> Delete** beside the subnet you want to remove.
- 3. Save your changes.

# CLI

### Use the CLI to delete a subnet

### About this task

You will receive an error if any service processor or network interfaces are currently using IP addresses in the specified ranges. If you want the interfaces to continue to use the IP addresses even after the subnet is deleted, you can set the -force-update-lif-associations option to true to remove the subnet's association with the LIFs.

# Step

Delete a subnet:

```
network subnet delete -subnet-name subnet_name [-ipspace ipspace_name] [-
force-update-lif- associations true]
```

The following command deletes subnet sub1 in IPspace ipspace1:

network subnet delete -subnet-name sub1 -ipspace ipspace1

# **Copyright information**

Copyright © 2024 NetApp, Inc. All Rights Reserved. Printed in the U.S. No part of this document covered by copyright may be reproduced in any form or by any means—graphic, electronic, or mechanical, including photocopying, recording, taping, or storage in an electronic retrieval system—without prior written permission of the copyright owner.

Software derived from copyrighted NetApp material is subject to the following license and disclaimer:

THIS SOFTWARE IS PROVIDED BY NETAPP "AS IS" AND WITHOUT ANY EXPRESS OR IMPLIED WARRANTIES, INCLUDING, BUT NOT LIMITED TO, THE IMPLIED WARRANTIES OF MERCHANTABILITY AND FITNESS FOR A PARTICULAR PURPOSE, WHICH ARE HEREBY DISCLAIMED. IN NO EVENT SHALL NETAPP BE LIABLE FOR ANY DIRECT, INDIRECT, INCIDENTAL, SPECIAL, EXEMPLARY, OR CONSEQUENTIAL DAMAGES (INCLUDING, BUT NOT LIMITED TO, PROCUREMENT OF SUBSTITUTE GOODS OR SERVICES; LOSS OF USE, DATA, OR PROFITS; OR BUSINESS INTERRUPTION) HOWEVER CAUSED AND ON ANY THEORY OF LIABILITY, WHETHER IN CONTRACT, STRICT LIABILITY, OR TORT (INCLUDING NEGLIGENCE OR OTHERWISE) ARISING IN ANY WAY OUT OF THE USE OF THIS SOFTWARE, EVEN IF ADVISED OF THE POSSIBILITY OF SUCH DAMAGE.

NetApp reserves the right to change any products described herein at any time, and without notice. NetApp assumes no responsibility or liability arising from the use of products described herein, except as expressly agreed to in writing by NetApp. The use or purchase of this product does not convey a license under any patent rights, trademark rights, or any other intellectual property rights of NetApp.

The product described in this manual may be protected by one or more U.S. patents, foreign patents, or pending applications.

LIMITED RIGHTS LEGEND: Use, duplication, or disclosure by the government is subject to restrictions as set forth in subparagraph (b)(3) of the Rights in Technical Data -Noncommercial Items at DFARS 252.227-7013 (FEB 2014) and FAR 52.227-19 (DEC 2007).

Data contained herein pertains to a commercial product and/or commercial service (as defined in FAR 2.101) and is proprietary to NetApp, Inc. All NetApp technical data and computer software provided under this Agreement is commercial in nature and developed solely at private expense. The U.S. Government has a non-exclusive, non-transferrable, nonsublicensable, worldwide, limited irrevocable license to use the Data only in connection with and in support of the U.S. Government contract under which the Data was delivered. Except as provided herein, the Data may not be used, disclosed, reproduced, modified, performed, or displayed without the prior written approval of NetApp, Inc. United States Government license rights for the Department of Defense are limited to those rights identified in DFARS clause 252.227-7015(b) (FEB 2014).

# **Trademark information**

NETAPP, the NETAPP logo, and the marks listed at http://www.netapp.com/TM are trademarks of NetApp, Inc. Other company and product names may be trademarks of their respective owners.